# Содержание

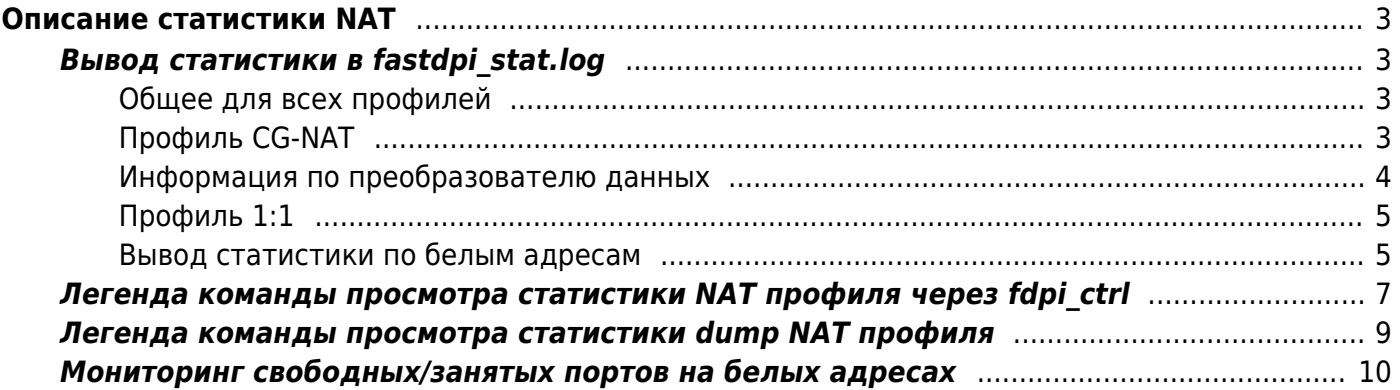

# <span id="page-2-0"></span>**Описание статистики NAT**

Вывод статистики NAT возможен в stat log и через fdpi ctrl. Вывод информации по очередям возможно сделать dump NAT профиля через fdpi\_cli.

# <span id="page-2-1"></span>**Вывод статистики в fastdpi\_stat.log**

Задается с помощью параметра dbg\_log\_mask в /etc/dpi/fastdpi.conf. Для применения требуется релоад сервиса: service fastdpi reload **Пример:** dbg\_log\_mask=0x2000000

0x40000 - вывод в alert лог детализации инициализации NAT (профили, белые адреса и прочее) 0x100000 - вывод статистики по блокам белых адресов (если задано 0x2000000) 0x2000000 - вывод статистики по NAT.

### <span id="page-2-2"></span>**Общее для всех профилей**

```
[STAT ][2021/12/22-17:33:17:513859] NAT statistics : itrnsl=0, iprof=2,
profile 'cgnat', nttype=0, ref_cnt=1, cidr=94.140.198.84/30
[STAT ][2021/12/22-17:33:17:513869] NAT statistics : itrnsl=1, iprof=3,
profile 'nat1_1', nttype=1, ref_cnt=1, cidr=16.35.121.0/24
```
 itrnsl - внутренний индекс преобразователя серый <--> белый профиля. iprof - внутренний индекс профиля profile - имя профиля nttype - тип профиля (0 - cgnat, 1 - 1:1) ref\_cnt - счетчик ссылок использования преобразователя профилями (Профили могут использовать один набор бесклассовых IP сетей, но разное количество ограничений на сессии)

cidr - список бесклассовых белых адресов профиля

### <span id="page-2-3"></span>**Профиль CG-NAT**

```
[STAT ][2021/12/22-17:33:19:252622] NAT statistics : itrnsl=0, iprof=2,
profile 'cgnat', nttype=0, ref_cnt=1, cidr=94.140.198.84/30
         k=0, itrnsld=0, cidr=94.140.198.84/30
                 total TCP : 30/20/0/7/17/ 0/0/0 50/20/0/50/0 5516/8/121
                 actual TCP : 0/0/0/0/0 0/0/0 0/0/0/0/0 0/0/0
                 total UDP : 13/4/0/13/1/ 0/0/0 17/4/11/17/0 28/1/3
                 actual UDP : 0/0/0/0/0 0/0/0 0/0/0/0/0 0/0/0
                 total GRE : 0/0
```
### Информация по преобразователю данных

k=0, itrnsld=0, cidr=94.140.198.84/30  $\mathsf{k}$ - HOMED itrnsld itrnsld - внутренний индекс данных преобразователя - того, кто обслуживает бесклассовые IP сети cidr - конкретная бесклассовая IP сеть total - суммарная статистика actual - статистика изменений счетчиков за период вывода статистики (параметр delta alarm, default 15 секунд)

total TCP: 30/20/0/7/17 0/0/0 50/20/0/50/0 5516/8/121

#### Четыре группы:

1 группа - операции с портами белых адресов

30/20/0/7/17:

30 - выделение нового белого порта

20 - повторное использование белого порта

- 0 ошибки получения нового белого порта
- 7 выполняет декремент количества сессий абонента по освобождению flow

17 - выполняет декремент количества сессий абонента по повторному использованию белого порта

#### 2 группа - общая статистика

 $0/0/0$ :

- 0 рассчитали СRC по IP при обращении для выделения белого адреса. Должно быть == 0
- 0 превышение количества сессий для абонентов
- 0 разные белые адреса в flow и преобразователях Должно быть == 0

3 группа - статистика по кэшу серый -> белый

#### 50/20/0/50/0:

- 50 добавлено записей в кэш
- 20 удалено записей из кэша
- 0 найдено записей в кэше при выделении нового белого порта
- 50 не найдено по серому белый адрес
- 0 ошибки добавления в кэш

4 группа - статистика преобразования белый -> серый (inet->subs)

### 5516/8/121:

<span id="page-3-0"></span>5516 - успешно проведена трансляция белый -- > серый

8 - порт не попадает в выделенный диапазон белых портов

Для TCP/UDP и total/actual статистика одинаковая.

Для GRE - это GRE по умолчанию (когда не смогли в туннельном протоколе «точка-точка» найти сессию). На белый адрес может быть создана только одна такая сессия.

total GRE :  $0/0$ 0 - использован адрес 0 - количество попыток создания сессий на уже занятый белый адрес

### <span id="page-4-0"></span>Профиль 1:1

**ISTAT** ][2021/12/22-17:17:28:749622] NAT statistics : itrnsl=1, iprof=3, profile 'natl 1', nttype=1, ref cnt=1, cidr=16.35.121.0/24 k=0, itrnsld=1, cidr=16.35.121.0/24 total 256/256/0/0/0/0 0/0

Статистика 2 группы: 1 группа - 256/256/0/0/0/0 2 группа - 0/0

Пример: dbg  $log$  mask=0x2100000

#### <span id="page-4-1"></span>Вывод статистики по белым адресам

```
ISTAT
         ][2021/12/22-21:14:48:385991] NAT statistics : itrnsl=0, iprof=2,
profile 'cgnat', nttype=0, ref cnt=1, cidr=94.140.198.84/30
        k=0, itrnsld=0, cidr=94.140.198.84/30
                total TCP: 26/4/0/4/2/ 0/0/0 30/4/0/30/0 3045/1/36
                actual TCP: 0/0/0/0/0 0/0/0 0/0/0/0/0 0/0/0
                        TCP whiteblck ip mask=0x0, nwhaddr=2
                                whip=94.140.198.84 : sb=64, lsb=64, nb=1008,
whpa=64512, whpb=0, whpf=64512, awhb=4, fwhb=1004, puwhb=0.40%
                                        thr=0, ublock=1, uport=0
                                        thr=1, ublock=1, uport=0thr=2, ublock=1, uport=0
                                        thr=3, ublock=1, uport=0whip=94.140.198.86 : sb=64, lsb=64, nb=1008,
whpa=64512, whpb=26, whpf=64486, awhb=4, fwhb=1004, puwhb=0.40%
                                        thr=0, ublock=1, uport=0
                                        thr=1, ublock=1, uport=0
                                        thr=2. ublock=1. uport=13
                                        thr=3, ublock=1, uport=13
```
TCP whiteblck ip mask=0x0, nwhaddr=2 :

 ip\_mask - маска адресов nwhaddr - количество белых адресов, которые попадают под маску

whip=94.140.198.84 : sb=64 ( 64 ), nb=1008, whpa=64512, whpb=0, whpf=64512, awhb=4, fwhb=1004, puwhb=0.40%

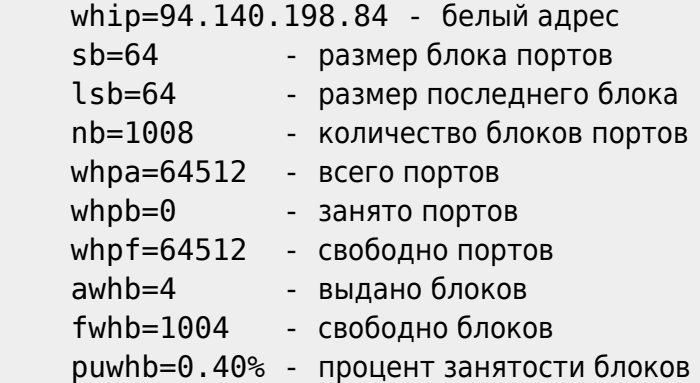

#### **Добавлено в версии 12.1.0**

whp\_salfs - сколько портов в 'короткой' очереди whp lalfs - сколько портов в 'длинной' очереди whp\_ruse - сколько портов может быть использовано повторно whp ruse salfs - сколько портов может быть использовано повторно из 'короткой' очереди whp ruse lalfs - сколько портов может быть использовано повторно из 'длинной' очереди whp\_dthr - сколько портов созданы в одном рабочем потоке, но использовались в другом whp\_dthr\_salfs - сколько портов созданы в одном рабочем потоке, но использовались в другом из 'короткой' очереди whp\_dthr\_lalfs - сколько портов созданы в одном рабочем потоке, но использовались в другом из 'длинной' очереди

В рамках белого адреса видно распределение захваченных портов/блоков по рабочим потокам

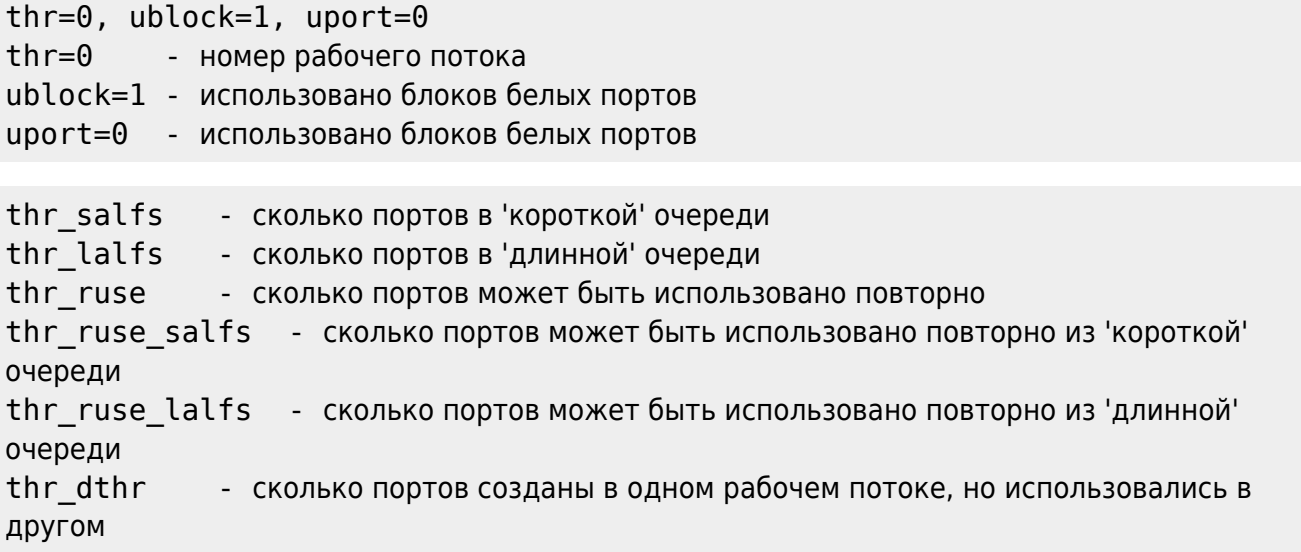

thr dthr salfs - сколько портов созданы в одном рабочем потоке, но использовались в другом из 'короткой' очереди thr dthr lalfs - сколько портов созданы в одном рабочем потоке, но использовались в другом из 'длинной' очереди

Формат вывода сохранился

```
fdpi ctrl list status --service 11 --ip 192.168.4.20
Autodetected fastdpi params : dev='eml', port=29001
connecting 94.140.198.68:29001 ...
==================================
```

```
192.168.4.20
               crcip=0xd649d853nttype=0profile='cgnat'
itrnsl=0 itrnsld=0
                        whiteip=94.140.198.86 sess tcp=127
sess udp=108 indmtd=4
```
Вывод:

```
192.168.4.20
             - серый IP
crcip=0xd649d853 - CRC серого IP
nttype=0- тип NAT: 0 - \text{cgnat}, 1 - 1:1profile='cgnat' - имя профиля
                - внутренний индекс преобразователя серый <--> белый профиля.
itrnsl=0
itrnsld=0
                    - внутренний индекс данных преобразователя
whiteip=94.140.198.86 - белый адрес
sess tcp=127
                 - количество сессий ТСР
sess udp=108
                   - количество сессий UDP
indmtd=4- внутренний индекс данных абонента (метаданных абонента)
fdpi ctrl list status --service 11 --ip 192.168.4.20 --outformat=json
fdpi ctrl list status --service 11 - ip 192.168.4.20 --outformat=json | jq
fdpi ctrl list all status --service 11
fdpi ctrl list all status --service 11 --outformat=json
```
Формат аналогично

## <span id="page-6-0"></span>Легенда команды просмотра статистики NAT профиля через fdpi ctrl

Команда:

fdpi ctrl list status --service 11 --profile.name cgnat

Вывод:

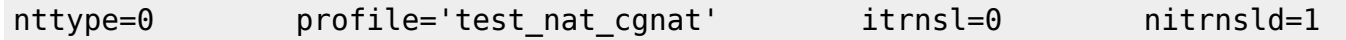

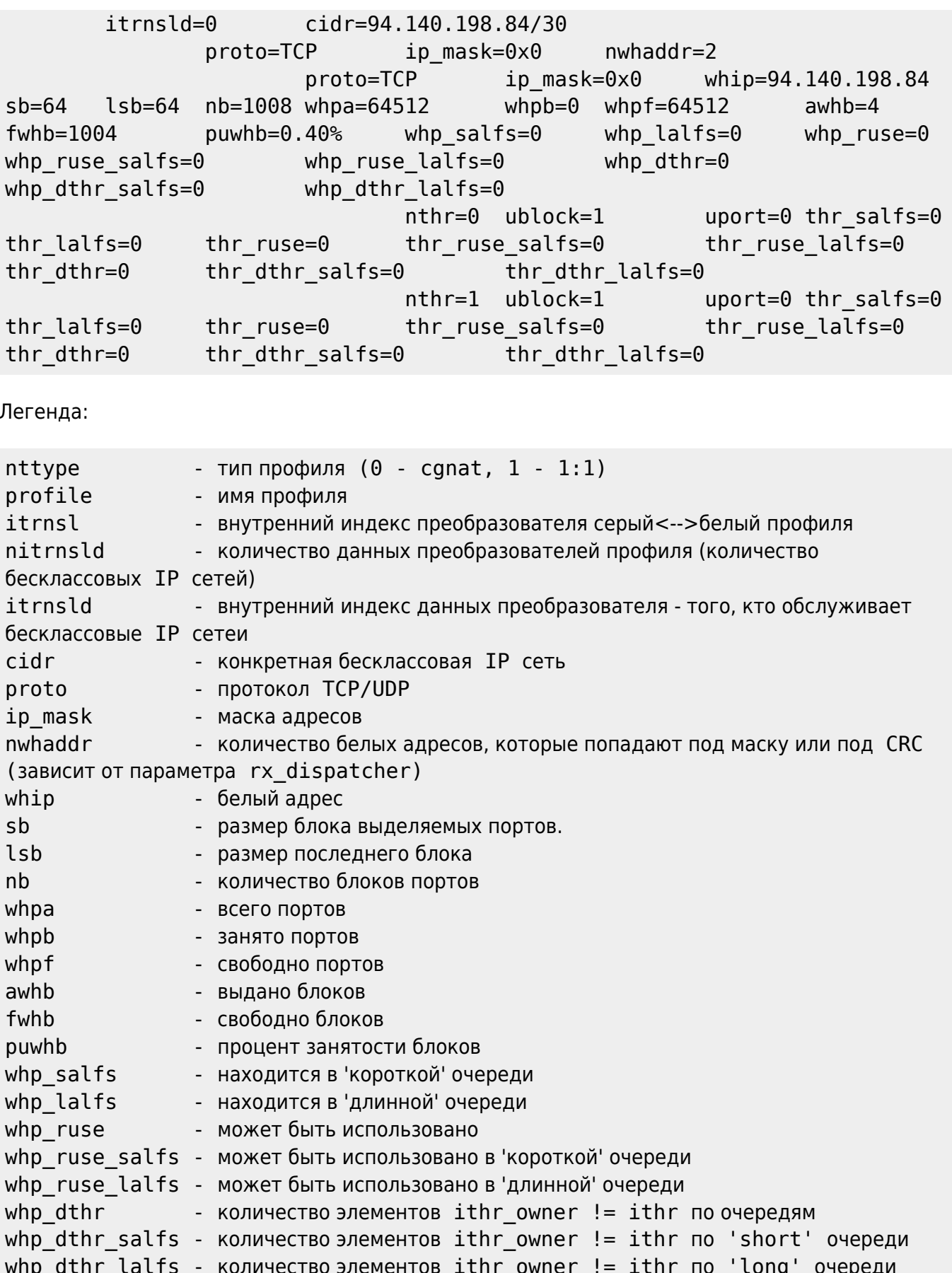

 $\frac{1}{\sqrt{2}}$ 

Описание параметра rx\_dispatcher по ссылке

# <span id="page-8-0"></span>Легенда команды просмотра статистики dump NAT профиля

Команда:

fdpi cli nat dump whaddr queue test nat cgnat

Вывод:

```
profile='test_nat_cgnat' itrnsl=0
        cidr = '94.140.198.84/30' itrnsld = 0whip=94.140.198.86
                        proto=TCP
                                entry :
                                        ithr=0, ihead=0, itail=0
                                        ithr=1, ihead=0, itail=0ithr=2. ihead=133. itail=265
                                        ithr=3. ihead=193. itail=327
                                data:sind=129, inext=257, iprev=258,
whport=1152, graddr=192.168.4.20:60637 tml='2023/03/06 16:28:09,
-00:00:10.657 (7472516905147512 ticks)', lifetime=120, canreuse=0, ialf=1,
imtd=516, iown=2, ilst=2, subproto=0, decr_sess=0, ind_gcache_slice=1,
igcache=40
                                        sind=130, inext=151, iprev=148,
whport=1153, graddr=192.168.4.20:52553 tml='2023/03/06 16:27:50,
-00:00:29.455 (7472459405058624 ticks)', lifetime=30, canreuse=0, ialf=0,
imtd=516, iown=2, ilst=2, subproto=0, decr_sess=0, ind_gcache_slice=1,
iqcache=1
```
Легенда:

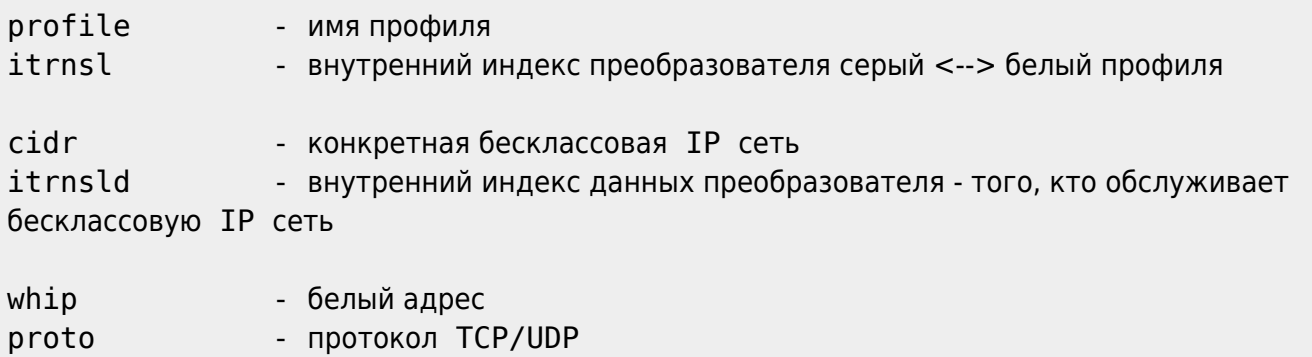

Реализация очереди используемых портов для белых адресов использует один массив назовем его WHP, размером 0xffff. На его основе построен список используемых портов для рабочего потока. Индекс 0 - используется как заглушка (пусто).

Очереди потоков нельзя вывести в виде списка, так как в процессе происходит перемещение записей в очереди, из-за чего вывод может зациклиться. Поэтому массив WHP выводится as is для занятых записей.

entryp : задает точки входа в список белых портов рабочего потока

- ithr номер рабочего потока
- ihead вершина списка
- itail последний элемент списка

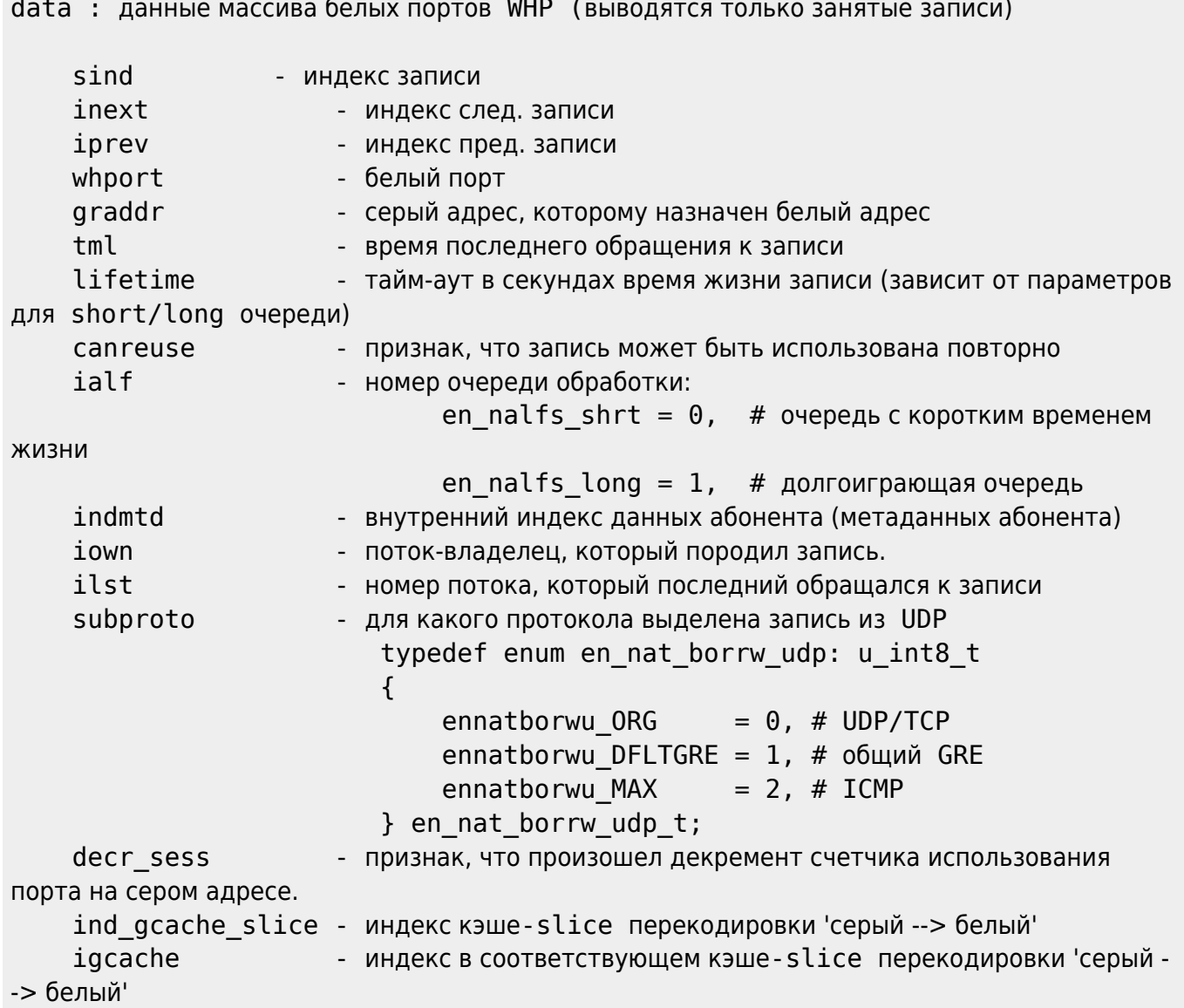

# <span id="page-9-0"></span>Мониторинг свободных/занятых портов на белых адресах

Превентивный мониторинг позволит избежать проблем нехватки свободных портов и соответсвенно невозможности создания новый сессий, выделив дополнительные блоки белых адресов или уменьшив лимиты выделения портов при исчерпании ресурсов в текущем пуле.

 $\cos$ ободно портов на белом адресе = whpf (не распределены) + whp ruse (готовы к переиспользованию) занято портов на белом адресе = whpb (распределены) - whp\_ruse (готовы к переиспользованию)